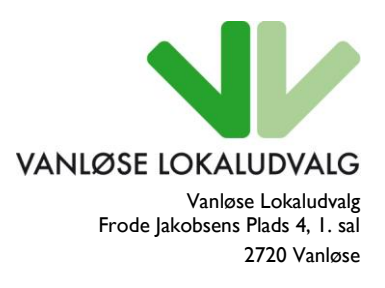

Telefon 3819 0860 E-mail jwo@okf.kk.dk EAN nummer 5798009800077

**Behandlingsprocedure for puljemidler 2013/14** 

# **Sekretariatets proces for behandling af ansøgninger til Vanløsepuljen:**

### **Modtagelse:**

- Ames sender kvittering for afsendt ansøgning til ansøger. (Ansøger får besked på at orientere sig på lokaludvalgets hjemmeside vedr. behandlingstidspunkt)
- Ved ansøgningsfrist læses og gennemgås ansøgningen. (Tjek for kladder i Ames).
- Ansøgningerne journaliseres i eDoc.
- Gennemgå ansøgningen mangler der noget? Hvis ja, indhentes supplerende oplysninger. (Her skal man være særligt opmærksom på, om afholdelsessted for arrangementet er beskrevet).
- Når de er gennemgået, sendes de til gennemlæsning hos udvalgssekretæren. (Inden puljegruppemødet)
- Tjek for personfølsomme oplysninger.
- Skriv ansøgningerne ind i oversigtsskema i Word og opret sag for det ordinære møde i eDoc og vedhæft oversigtsskemaet fra Word på sagen og send til udvalgssekretær. Under

bemærkninger skrives den administrative indstilling – om der

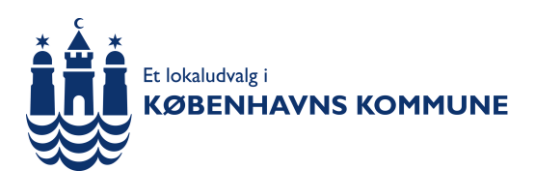

Vanløse Lokaludvalg er en uafhængig lokal forsamling, der er oprettet af Københavns Kommune. Lokaludvalget fungerer som bindeled mellem københavnerne i bydelen og politikerne på Københavns Rådhus.

er noget, der går imod retningslinjerne, lighedsprincippet, proportionalitetsprincippet eller magtfordrejningslæren og dermed giver anledning til administrative bemærkninger.

- Ca. én måned før lokaludvalgets møde sendes ansøgningerne til Puljegruppen. *Ansøgningerne sendes pr. post.*
- Møde med Puljegruppen, hvor indstillingerne fra Puljegruppen noteres.
- Dagsorden med indstillingerne fra Puljegruppen udarbejdes til mødet og ansøgninger med forside kopieres i 35 eksemplarer. Ansøgningerne sendes som bilag, kun i papirform.
- Eventuelle supplerende oplysninger indhentes og journaliseres.

#### **Ved Tilsagn:**

- Ansøgningerne der bevilges midler skrives ind i Excel (puljeskema).
- Ansøgningerne i papirudgave lægges i mappe.
- Tilsagnsbreve sendes ud fra eDoc og lægges derefter som papirudgave i mappe. Ved delvise bevillinger huskes begrundelse for et reduceret beløb, funderet i retningslinjerne/præcedens.
- Det registreres i Ames at ansøger har fået tilsagn.

## **Regnskab og evaluering:**

 Ames genererer evalueringsskemaet 14 dage før projektet afsluttes. Ved behov oprettes evaluering manuelt i Ames.

- Evalueringer modtages og gennemgås, er der sammenhæng mellem projektbeskrivelse og faktisk projekt. Print evaluering fra Ames og læg i mappe. Evalueringerne ligger i sekretariatet i papirform.
- Regnskaber modtages, gennemgås for uoverensstemmelser mellem budget og regnskab.
- Når regnskab og evaluering er gennemgået og godkendt af sekretariatet, overføres det reelt forbrugte beløb via selvbetjeningsløsningen i Opgaveportalen til cpr.- eller cvr.nummer til private ansøgere eller via intern faktura til kommunale ansøgere.
- Regnskaber lægges i papirudgave i mappe.
- E-mail om udbetaling sendes til ansøger.
- Regnskaber lægges på eDoc.
- Tjek jævnligt KØR, at pengene er udbetalt
- To gange årligt laves vilkårlige stikprøver af 10% af de indkomne ansøgninger. De indkomne bilag eDoc'es samt lægges i mappen ved den pågældende ansøgning og det markeres i mappe-oversigten, samt i Excelarket, at der er foretaget stikprøve på den pågældende ansøgning.

## **Ved afslag:**

 Ansøgningerne der har fået afslag skrives ind i Excel (puljeskema).

- Afslag på støtte sendes fra eDoc pr. post/e-mail til ansøger med en begrundelse i retningslinjerne/præcedens.
- Det registreres i Ames at ansøger har fået afslag.
- Ansøgningerne og breve på afslag lægges i mappen.